# **Hvordan opretter jeg nyt regnskabsår?**

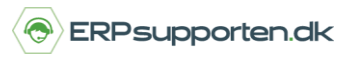

*Brugervejledning, Microsoft Dynamics NAV 2018*

Denne vejledning beskriver, hvordan du opretter nyt regnskabsår i Microsoft Dynamics NAV. Vejledningen er baseret på version 2018, men vil også kunne anvendes til andre versioner.

# **Sådan opretter du nyt regnskabsår i NAV**

Du opretter nyt regnskabsår ved at gå i søgefeltet og skrive *Regnskabsperioder*.

Vælg linket:

<*Regnskabsperioder - Økonomistyring/Periodiske aktiviteter/Regnskabsår>* 

Alternativt anvendes stien:

Afdelinger/Økonomistyring/Periodiske aktiviteter/Regnskabsår/Regnskabsperioder

Vælg herefter *Nyt år*.

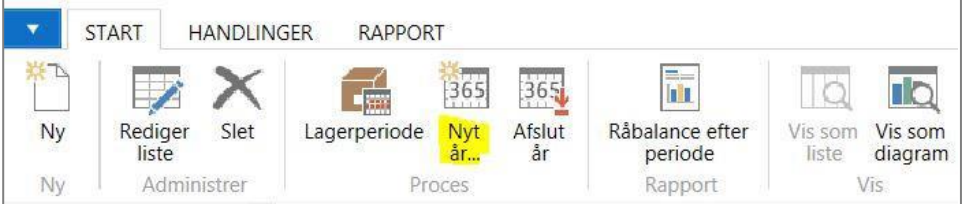

Angiv *Startdato* for den nye regnskabsperiode. Systemet vil automatisk foreslå den næste periode, efter den sidst oprettede periode.

Angiv *Antal perioder* der skal oprettes (eks. 12 for 12 måneder).

Angiv *Periodelængde* (1M = 1 måned).

Tryk *OK* for at oprette regnskabsperioderne. *.*

# **Hvordan opretter jeg nyt regnskabsår?**

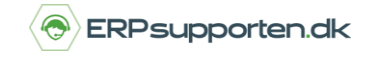

*Brugervejledning, Microsoft Dynamics NAV 2018*

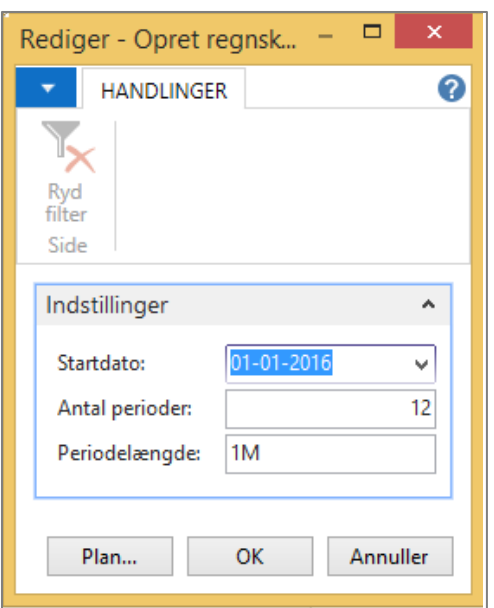

#### **Bogfør i den nye regnskabsperiode**

Er der angivet en periode, hvor det er tilladt at bogføre i regnskabsopsætningen eller at bogføre på den enkelte bruger, så skal denne periode opdateres.

Skriv *Regnskabsopsætning* i søgefeltet.

Vælg linket:

```
<Regnskabsopsætning – Afdelinger/Økonomistyring/Opsætning>
```
Alternativt anvendes stien:

Afdelinger/Opsætning/Programopsætning/Økonomistyring/Finans/Regnskabsopsætning.

Opdater felterne *Bogf. tilladt fra* og *Bogf. tilladt til* med de ønskede perioder.

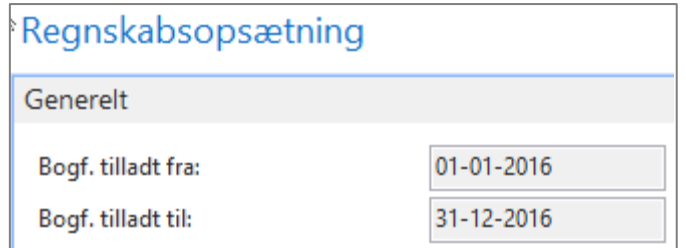

Den periode, hvor det er tilladt at bogføre, vil gælde for alle brugere.

### **Hvordan opretter jeg nyt regnskabsår?**

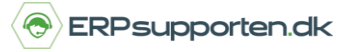

*Brugervejledning, Microsoft Dynamics NAV 2018*

#### **Tilladelse til bogføring i andre perioder**

Hvis nogle brugere skal have tilladelse til at bogføre i andre perioder, end den periode, der er angivet i regnskabsopsætningen, kan der på den enkelte bruger angives flere perioder. Angiv en tilladt bogføringsperiode på en bruger sådan:

Søg på *Brugeropsætning.* 

Vælg linket:

<*Brugeropsætning – opsætning/Programopsætning/Brugere>* 

Alternativt vælges stien:

Afdelinger/Opsætning/Programopsætning/Brugeropsætning

Vælg *Rediger liste*.

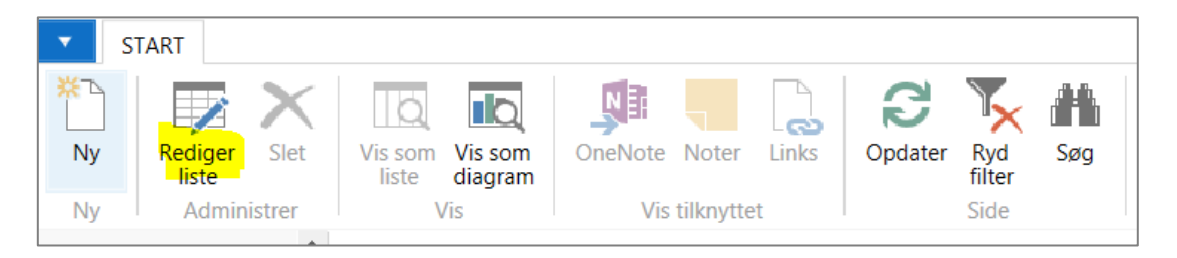

Angiv herefter de tilladte bogføringsperioder for brugeren, hvor perioderne afviger fra det, som er angivet under *Regnskabsopsætning*.

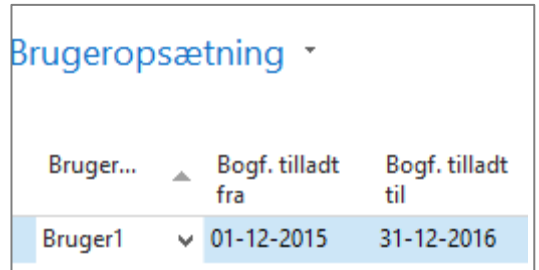

Brugeren *BRUGER1* vil nu kunne bogføre i perioden 01-12-2015 – 31-12-2016. Andre brugere vil kun kunne bogføre i perioden 01-01-2016 – 31-12-2016 i henhold til opsætningen under *Regnskabsopsætning.*